**HD Online Player (Darr 1993 Hindi 720p Br Rip Movie To)**

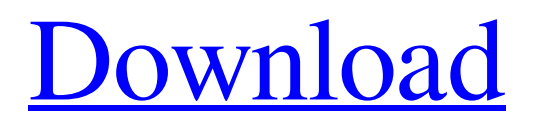

Simply right-click while the movie is playing and select Subtitles >> Add a subtitle. 5. Click Next to continue. - When finished with subtitles, return to the Movies tab.  $\hat{\alpha} \in \mathcal{C}$  Movies tab You have one more chance to create a personal list of movies you would like to watch. By checking the box next to each movie, you do so so that you can re-include those movies in your schedule. You can also simply remove a movie from the list when you no longer like it. You can also add movies to the list of your choice by selecting Movies from the Movies menu and placing the movies you want in these open lists. The movies on your list will look like this:  $\hat{a} \in \emptyset$  Window title - Movie title  $\hat{a} \in \emptyset$  Playback indicator - Title By default, the list of movies looks like this. By pressing the Movies button, you will see a list of movies at the moment. In this list, you can select the movie you want to watch, as well as the name of the movie. You can also add a movie to your list by moving the list with the cursor. In our case, we will add the Bella movie and then the rest of the movies. If you want to see the list of movies sorted alphabetically, select the Alphabetical item in the Settings menu. When you're ready to create a list of movies to watch, click the Create Movie List button.At this stage, you can enable/disable automatic playback (as well as limit the number of repetitions of the selected movie), set the parameters of Video parameters, dialog boxes and output to disk - if necessary. Thus, you have created your personal list for watching movies. Now you can create a personal schedule for yourself. To create your own schedule, type a name in the Lists text box and select Add. Then click the Add List button to get a list of movies, including the ones you add to your calendar. To navigate to the list of movies, simply highlight the movie you want and click the Browse button. Check the boxes and save the list of movies to a file. This can be done by clicking the Save button on the Files tab to view your selected movies.

## 3e8ec1a487

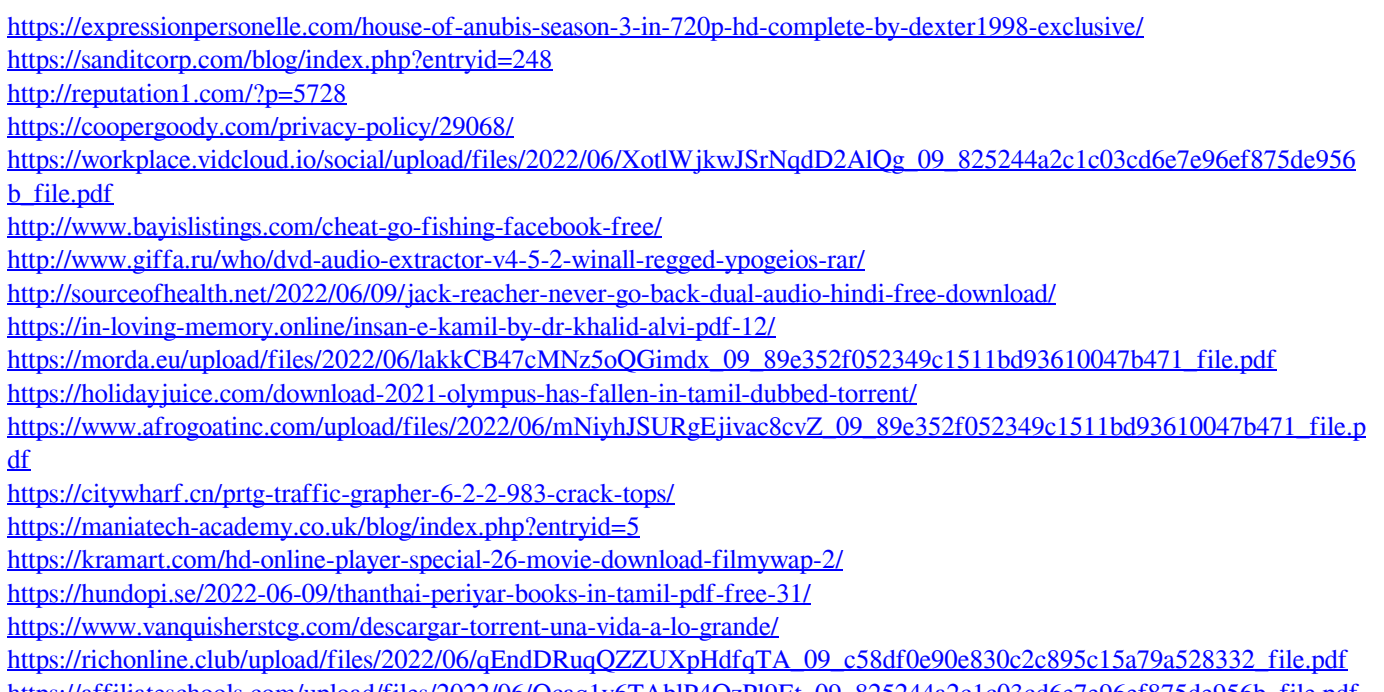

[https://affiliateschools.com/upload/files/2022/06/Qcaq1y6TAblP4QzPl9Et\\_09\\_825244a2c1c03cd6e7e96ef875de956b\\_file.pdf](https://affiliateschools.com/upload/files/2022/06/Qcaq1y6TAblP4QzPl9Et_09_825244a2c1c03cd6e7e96ef875de956b_file.pdf) [https://www.gayleatherbiker.de/upload/files/2022/06/v5dRVkaFF8uQ87Jg1cK8\\_09\\_c58df0e90e830c2c895c15a79a528332\\_fil](https://www.gayleatherbiker.de/upload/files/2022/06/v5dRVkaFF8uQ87Jg1cK8_09_c58df0e90e830c2c895c15a79a528332_file.pdf) [e.pdf](https://www.gayleatherbiker.de/upload/files/2022/06/v5dRVkaFF8uQ87Jg1cK8_09_c58df0e90e830c2c895c15a79a528332_file.pdf)